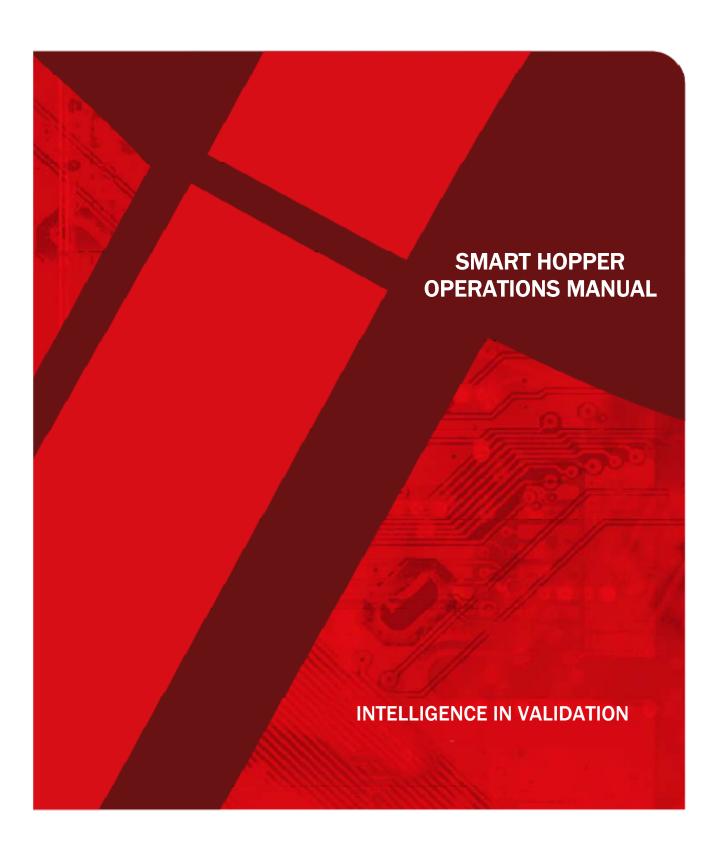

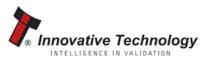

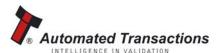

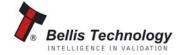

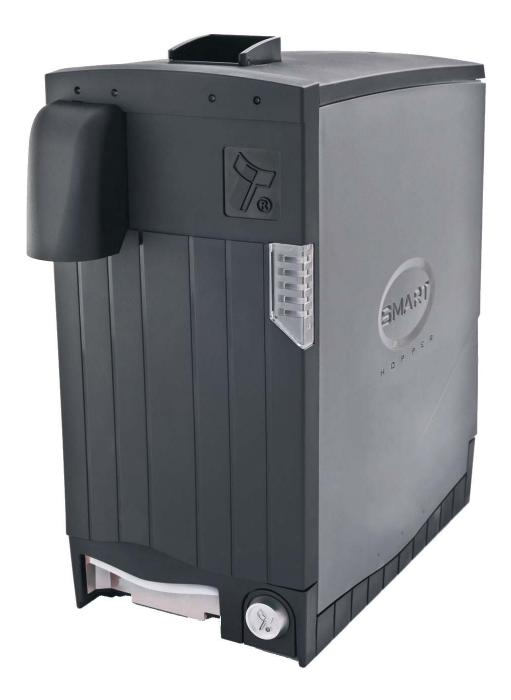

# CONTENTS

| CONTENTS                                       |           |
|------------------------------------------------|-----------|
| 1 Introduction                                 | 4         |
| 2 Technical Specification                      | 6         |
| 3 General Description                          | 7         |
| 4 Installation                                 | 9         |
| 4.1 Hopper Installation                        | 9         |
| 4.2 Lock Installation                          | 10        |
| 5 Machine Interfaces                           | 11        |
| 5.1 Status LEDs                                | 11        |
| 5.2 Hardware                                   | 12        |
| 5.2.1 Connection Diagram                       | 13        |
| 5.2.2 Interface Connector                      | 13        |
| 5.3 Communication Protocols                    | 14        |
| 5.3.1 Encrypted SSP (eSSP)                     | 14        |
| 6 Programming the SMART Hopper                 | 15        |
| 7 Maintenance                                  | <u>16</u> |
| 7.1 Clearing a Jam                             | 16        |
| Appendix A - Ordering Information              | 17        |
| Appendix B – Dimension Drawing                 | 18        |
| Appendix C - eSSP Commands                     | 19        |
| Appendix D - Example eSSP Communications       | 20        |
| Appendix E - Parts List                        | 22        |
| Revision History                               | 23        |
| •                                              |           |
| TABLES                                         |           |
| Table 1 - Environmental Requirements           | 6         |
| Table 2 - Power Requirements                   | 6         |
| Table 3 - Interface Logic Levels               | 6         |
| Table 4 Mayingung and Minimum Cain Dinganaiana | c         |

| Table 1 - Environmental Requirements                                                 | (    |
|--------------------------------------------------------------------------------------|------|
| Table 2 - Power Requirements                                                         | (    |
| Table 3 - Interface Logic Levels                                                     | (    |
| Table 4 - Maximum and Minimum Coin Dimensions                                        | (    |
| Table 5 - Approximate Hopper Capacities                                              | (    |
| Table 6 - SMART Hopper Weights                                                       | (    |
| Table 7 - LED Status Codes                                                           | 1:   |
| Table 8 – eSSP Host Connector Pin Details                                            | 13   |
| Table 9 - CCT Coin Acceptor Connections                                              | 1:   |
| Table 10 - SMART Hopper eSSP Commands                                                | 19   |
| Table 11 - eSSP example for the SMART hopper with coin mech connected via the hopper | r 20 |
| Table 12 - eSSP example for the SMART hopper with coin mech connected senarately     | 2.   |

# **FIGURES**

| Figure 1 - SMART Hopper Connection Diagram     | 13  |
|------------------------------------------------|-----|
| Figure 2 - Interface Connections location      | 13  |
| Figure 3 - Connecting the SMART honner to a PC | 1.5 |

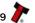

#### 1 INTRODUCTION

This manual describes the operation of the SMART Hopper programmed with version SH00026 firmware or later. As a result of Innovative Technology Ltd continuous improvement policies, some functions mentioned in this manual may be changed. New functions may also be added.

This document is intended for those who will

- Install the SMART Hopper
- **Maintain the SMART Hopper**

Although information is included in this document that will allow a degree of fault diagnosis and repair, it is recommended that for all but simple repairs, the unit must be returned to an approved service centre for repair.

#### **CAUTIONS**

- Never exceed the recommended environmental and electrical limits.
- Do not attempt to lubricate the mechanisms as this may affect the coin transport.
- Always ensure power is removed from the hopper before carrying out any work.

#### **WARNING**

Only suitably trained personnel should carry out any work on this equipment in accordance with all current local, national and international health and safety regulations.

We recommend that you study this manual as there are many new features permitting new uses and more secure applications. If you do not understand any part of this manual please contact your local office for assistance, contact details are available from www.innovativetechnology.co.uk. In this way we may continue to improve our product.

Innovative Technology Ltd has a policy of continual product improvement. As a result the products supplied may vary from the specification described here.

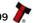

### **MAIN HEADQUARTERS**

**Innovative Technology Ltd** 

Derker Street - Oldham - England - OL1 4EQ Tel: +44 161 626 9999 Fax: +44 161 620 2090 E-mail: support@innovative-technology.co.uk Web site: www.innovative-technology.co.uk

### **GROUP**

### **EMAIL CONTACT**

# Innovative Technology

suporte@bellis-technology.com.br

#### **CHINA**

**BRAZIL** 

support@innovative-technology.co.uk

#### **COLOMBIA**

support@automated-transactions.net

# Automated Transactions

#### **GERMANY**

support@automated-transactions.de

#### **ENGLAND**

support@innovative-technology.co.uk

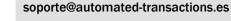

# Bellis Technology

### **UNITED STATES OF AMERICA**

supportusa@bellis-technology.com

# **REST OF THE WORLD**

sales@innovative-technology.co.uk

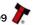

### **2 TECHNICAL SPECIFICATION**

# **ENVIRONMENT**

| Environment | Minimum | Maximum            |
|-------------|---------|--------------------|
| Temperature | +3°C    | +50°C              |
| Humidity    | 5%      | 95% Non condensing |

# **Table 1 - Environmental Requirements**

### **POWER REQUIREMENTS**

| Electrical Supply     | Minimum | Maximum                     |
|-----------------------|---------|-----------------------------|
| Supply Voltage (V DC) | +20 V   | +28 V                       |
| Absolute Limits       |         |                             |
| Supply Ripple Voltage | 0 V     | 0.25 V @ 100 Hz             |
| Supply Currents       |         |                             |
| Standby               |         | TBC - Approximately 100mA   |
| Running               |         | TBC - Approximately 3 to 5A |
| Peak (Motor Stall)    |         | TBC - Approximately 5A      |

**Table 2 - Power Requirements** 

| Interface Logic Levels            | Logic Low       | Logic High                        |
|-----------------------------------|-----------------|-----------------------------------|
| Inputs                            | 0V to +0.5V     | +3.7V to +12V                     |
| Outputs with 2K2 $\Omega$ pull up | 0.6V            | Pull up voltage of host interface |
| Maximum Current Sink              | 50mA per output |                                   |

**Table 3 - Interface Logic Levels** 

# **COIN DIMENSIONS**

| Coin Parameter | Minimum      | Maximum |
|----------------|--------------|---------|
| Diameter       | <b>1</b> 8mm | 28.5mm  |
| Thickness      | 1.65mm       | 3.3mm   |

**Table 4 - Maximum and Minimum Coin Dimensions** 

The capacity of the SMART Hopper depends on the size of coins. The table below shows approximate capacity for various coins and assumes all the coins within the hopper are the same type

| Coin Type | Diameter | Thickness | Approximate Capacity |
|-----------|----------|-----------|----------------------|
| UK £1     | 22.5mm   | 3.15mm    | 1300                 |
| UK £2     | 28.4mm   | 2.5mm     | 800                  |
| Euro €1   | 23.25mm  | 2.33mm    | 1500                 |

**Table 5 - Approximate Hopper Capacities** 

### **WEIGHT**

| Coin Type | Coin Weight   | Total Weight                                 |
|-----------|---------------|----------------------------------------------|
| Empty     | -             | 2.60 Kg                                      |
| UK £1     | 9.5g          | Approximately 14.95Kg when full (1300 Coins) |
| UK £2     | <b>12.0</b> g | Approximately 12.20Kg when full (1300 Coins) |
| Euro €1   | 7.5g          | Approximately 13.85Kg when full (1300 Coins) |

**Table 6 - SMART Hopper Weights** 

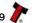

### **3 GENERAL DESCRIPTION**

The Innovative Technology SMART Hopper sets new standards for coin handling technology. The SMART Hopper is a multi-coin hopper with the ability to payout coins of 11 different denominations at speeds up to 12 coins per second.

#### **TRADITIONAL SETUP**

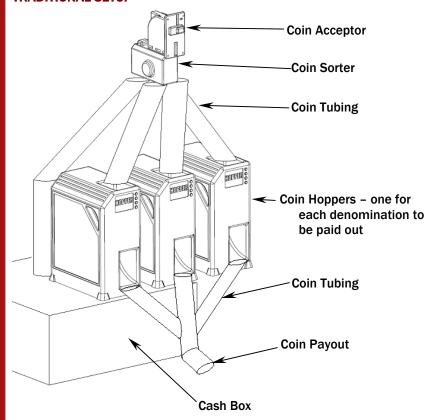

# **SMART HOPPER SETUP**

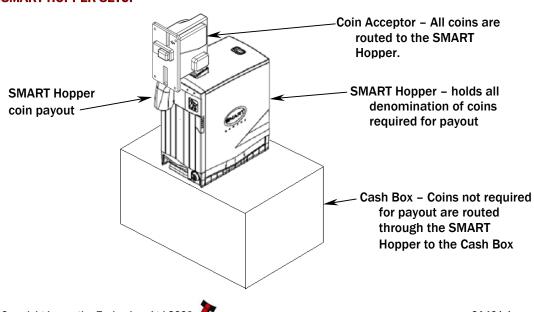

### Other Features Include: -

- Floating function When the hopper receives the command to float to a required level, coins are sent to the cash box until the requested float level remains in the hopper
- No need for additional sorters, hoppers or tubing all coins validated by the coin mechanism enter the hopper. The hopper will then send coins not required for future payments to the cash box.
- Built in security Lid removal sensors; modulated coin exit sensor; 128 bit AES Encrypted SSP communications (eSSP); locking option.
- The SMART Hopper can be used to control a coin acceptor making machine wiring and software implementation simpler. There is no need to have a separate ccTalk bus to control the coin acceptor. Only 1 SSP bus is required, the hopper then communicates with the coin acceptor using a ccTalk connection.

# **4 INSTALLATION**

# **4.1 HOPPER INSTALLATION**

- 1. Secure the mounting plate using the 6 fixing holes shown in Appendix B -**Dimension Drawing.**
- 2. Connect the cable from the host machine to the connector on the rear of the mounting plate. See Chapter 5.2.2 - Interface Connector for connection details.
- 3. Slide the hopper onto the base plate; ensuring the hopper is fully pushed into
- 4. Apply power to the machine.

#### **NOTES ON SAFETY**

- Do not put a hand into the hopper while power is applied.
- It is possible for a static charge to be transferred onto the coins during normal operation. The coins should be discharged to earth before they are accessible to the user.

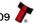

# **4.2 LOCK INSTALLATION**

The SMART Hopper has the option to add a lock that prevents the hopper being removed from the mounting plate. The hopper uses a standard lock PA650 which includes all the parts shown with an asterisk \*

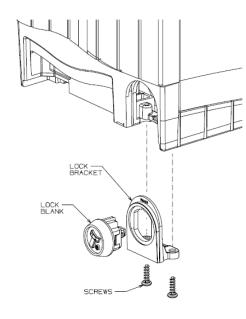

Remove the two screws from the base of the unit, and unclip the Lock Bracket as shown

Unclip the Lock Blank from the Lock Bracket

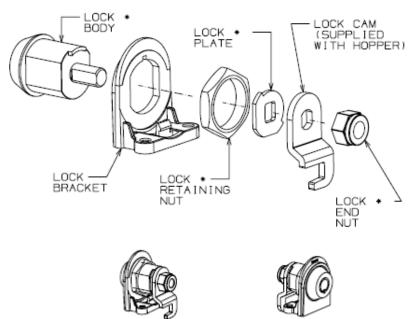

Assemble the lock in the order shown paying close attention to the orientation of parts

Place the Lock Bracket over the Lock Body and secure with the Retaining Nut
Place the Lock Plate and Lock Cam over the shaft of the Lock Body and secure
with the Lock End Nut

Fit the assembly to the base of the hopper unit and secure with the two screws. (The Lock Blank is no longer required)

# **5 MACHINE INTERFACES**

# **5.1 STATUS LEDS**

The SMART Hopper has 2 status LED's located on the front panel, one Green, one Red. The green status LED indicates system health, while the red status LED is used to indicate system problems; these are described below in Table 7 - LED Status Codes. The red LED will flash a number of times according to the status, pause and then flash the code again.

| LED Colour | Status         | Description                        |
|------------|----------------|------------------------------------|
| Green      | Flashing (1Hz) | Heartbeat - System normal          |
|            |                |                                    |
| Red        | 1 flash        | Hopper disabled                    |
|            | 2 flashes      | Calibration Fault                  |
|            | 3 flashes      | No Encryption Key set              |
|            | 4 flashes      | Coin Jam                           |
|            | 5 flashes      | Fraud Attempt Detected             |
|            | 6 flashes      | Hopper Empty                       |
|            | 7 flashes      | Memory Checksum Error              |
|            | 8 flashes      | Hopper sensors are not Initialised |
|            | 9 flashes      | Lid Removed                        |

**Table 7 - LED Status Codes** 

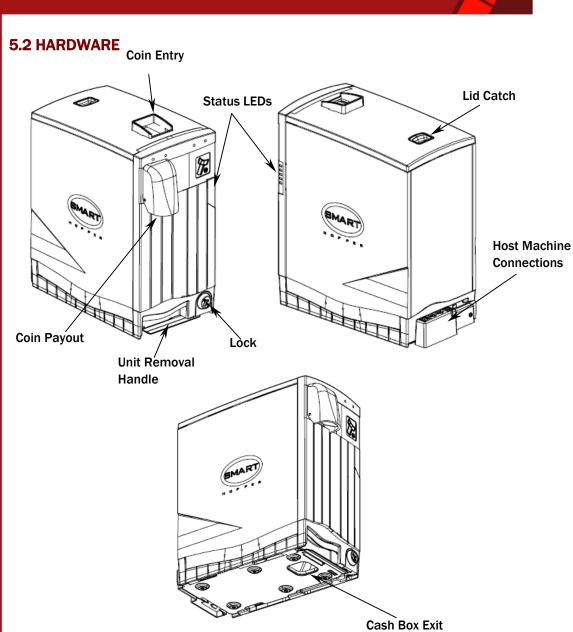

# **5.2.1 CONNECTION DIAGRAM**

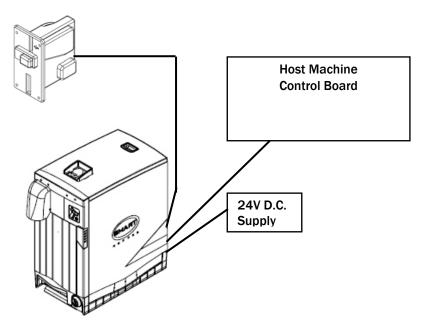

Figure 1 - SMART Hopper Connection Diagram

# **5.2.2 INTERFACE CONNECTOR**

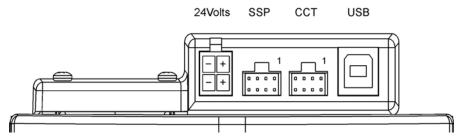

Figure 2 - Interface Connections location

# **eSSP Connections (Host Machine)**

| Pin | Function  |
|-----|-----------|
| 1   | eSSP Tx   |
| 2   | eSSP Rx   |
| 8   | Comms GND |

**Table 8 - eSSP Host Connector Pin Details** 

### **CCT Connections (coin acceptor)**

| Pin     | Function |
|---------|----------|
| 1 and 2 | Data     |
| 7       | +12V     |
| 8       | OV       |

**Table 9 - CCT Coin Acceptor Connections** 

The USB port can be used for eSSP communications in place of the eSSP Connector. Power must be supplied via the 4-way 24 Volt connection

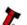

#### **5.3 COMMUNICATION PROTOCOLS**

### **5.3.1 ENCRYPTED SSP (eSSP)**

eSSP is a secure serial interface specifically designed to address the problems experienced by cash systems in gaming machines. Problems such as acceptor swapping, reprogramming acceptors and line tapping are all addressed.

The interface uses a master slave model, the host machine is the master and the peripherals (note acceptor, coin acceptor or coin hopper) are the slaves.

Data transfer is over a multi-drop bus using clock asynchronous serial transmission with simple open collector drivers. The integrity of data transfers is ensured through the use of 16 bit CRC checksums on all packets.

A Diffie-Hellman key exchange is used to allow the host machine and SMART hopper to jointly establish a shared secret key over an insecure communications channel. The encryption algorithm used is AES with a 128-bit key; this provides a very high level of security.

**IMPORTANT:** All transactions with the SMART Hopper must be encrypted to prevent dispense commands being recorded and replayed by an external device.

For detailed information and full protocol specification please refer to SSP Interface Specification (ITL Drawing GA138), this is available from the ITL website www.innovative-technology.co.uk.

For a list of SMART Hopper specific commands see Appendix C – ESSP Commands. Examples of communications between host machine and SMART Hopper are shown in Appendix D – Example ESSP Communications

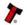

#### **6 PROGRAMMING THE SMART HOPPER**

The SMART Hopper must be programmed with a dataset to recognise different currencies and denominations of coins. The Hopper will leave the factory pre-programmed with the required dataset, however it may be necessary to re-program the hopper as new coins are introduced or updates are made to the dataset. To program the SMART hopper a PC must be used running the ITL SMART Hopper Tools software version 1.70 or later.

Connect the hopper to the PC via a DA2 with cable assemblies CN385 and CN389 as shown in Figure 3 - Connecting the SMART hopper to a PC

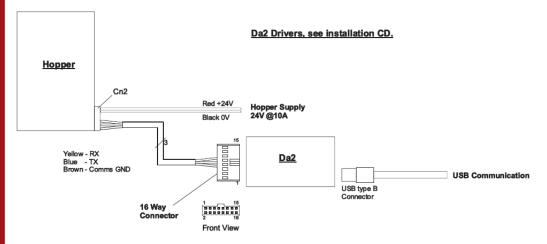

Figure 3 - Connecting the SMART hopper to a PC

Using the SMART Hopper Tools software, select update from the file menu and locate the required file. Once the file has loaded, click the 'Update Target' button to program the SMART Hopper.

# **7 MAINTENANCE**

The SMART Hopper has been designed to minimise any performance variation over time. Much of this is achieved by careful hardware and software design.

# 7.1 CLEARING A JAM

On the unlikely event of a coin jamming within the SMART Hopper, follow the steps below

- 1. Power off the hopper
- 2. Remove the hopper from the mounting plate
- 3. Empty all coins from the coin bowl
- 4. Clear the jammed coin from the disk
- 5. Re-fit the hopper to the mounting plate
- 6. Re-fill the hopper
- 7. Apply power
- 8. Test operation

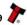

# **APPENDIX A – ORDERING INFORMATION**

When ordering the SMART Hopper you will need to specify the currency required. For a list of available currencies, please visit <u>www.innovative-technology.co.uk</u>. The available currencies can be found under 'Support - Currency Downloads'

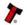

# **APPENDIX B - DIMENSION DRAWING**

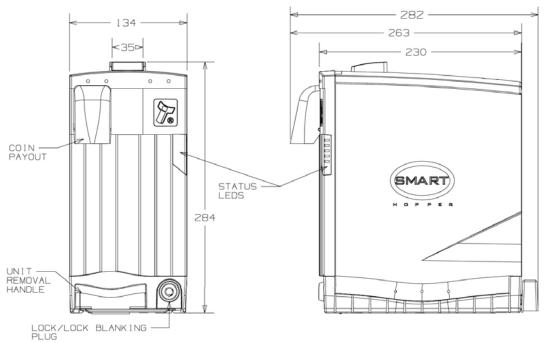

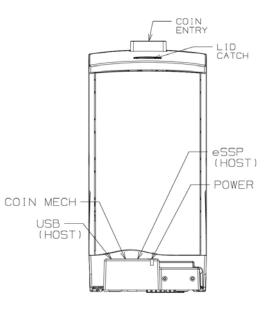

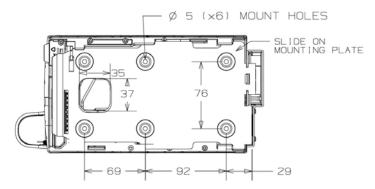

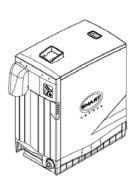

#### APPENDIX C - eSSP COMMANDS

Table 10 - SMART Hopper eSSP Commands shows the eSSP commands for the SMART Hopper. These commands are in addition to the Generic commands. See document number GA138 for the full eSSP specification. Commands marked with an asterisk (\*) **must** be encrypted

| Action                                | Command Code (HEX)            |
|---------------------------------------|-------------------------------|
| Get Device Setup                      | 0x05                          |
| Payout Amount(*)                      | 0x33, value                   |
| Set Coin Amount(*)                    | 0x34, number, value           |
| Get Coin Amount                       | 0x35, value                   |
| Halt Payout(*)                        | 0x38                          |
| Set Coin Routing(*)                   | 0x3B, route, value            |
| Get Coin Routing(*)                   | 0x3C, value                   |
| Float(*)                              | Ox3D, min payout, float value |
| Get Minimum Payout                    | 0x3E                          |
| Set Individual Coin Accept Inhibit(*) | 0x40, state, value            |
| Empty(*)                              | 0x3F                          |
| Host Serial Number Request(*)         | 0x14, Serial Nº               |

**Table 10 - SMART Hopper eSSP Commands** 

**Get Device Setup:** Single byte command used to request information about the hopper.

Payout Amount: Five-byte command to set the value to payout.

**Set Coin Amount:** Five-byte command used to inform the hopper of coins being added.

**Get Coin Amount:** Five-byte command that returns the coin count for a given value.

**Set Coin Routing:** Six-byte command to set the routing of each coin value. Coins can either be routed to the cash box, or recycled and used for payouts.

Set Coin Routing: Five-byte command that returns the routing for a given value Float: Seven-byte command that sets the minimum payout value and the value to float to Get Minimum Payout: Single byte command that returns the minimum payout value. Set Individual Coin Accept Inhibit: Four-byte command that is used to enable or disable acceptance of individual coin values from a coin acceptor connected to the hopper. Empty: This command will route all coins to the cash box without reporting any value and reset all the stored coin counters to zero.

**Host Serial Number Request:** Allows the host machine to send its serial number to the hopper. This may be used as an extra check that the host is authentic.

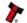

# **APPENDIX D - EXAMPLE eSSP COMMUNICATIONS**

For more details on generating the encryption key, refer to the SSP Protocol specification, document number GA138

| Host Slave Comments                                                                               |      |
|---------------------------------------------------------------------------------------------------|------|
| > SYNC < OK                                                                                       |      |
| > SET_GENERATOR, [64 bit prime   < OK   Set the encryption key generat                            | or   |
| number]                                                                                           |      |
| > SET_MODULUS, [64 bit prime                                                                      | 5    |
| number]                                                                                           |      |
| > REQUEST_KEY_EXCHANGE, [64 < OK, [64bit slave intermediate key] Host sends the host intermediate |      |
| bit host intermediate key] key, the slave responds with the                                       | е    |
| slave intermediate key. The                                                                       |      |
| encryption key is then calculate                                                                  |      |
| independently by both the host                                                                    | and  |
| the slave.                                                                                        |      |
| > GET_SERIAL                                                                                      |      |
| > GET_DEVICE_SETUP                                                                                |      |
| > GET_COIN_AMOUNT, 0A 00 00 00                                                                    |      |
| > GET_COIN_AMOUNT, 14 00 00 00                                                                    |      |
| > SET_ROUTING, 01 0A 00 00 00                                                                     | ne   |
| cash box   SET_ROUTING, 00 14 00 00 00   < OK   Recycle coins of value 0020 fo                    | _    |
|                                                                                                   | r    |
| future payouts   SET_COIN_ACCEPT_INHIBIT, 00   < OK   Set the coin mech to Inhibit the            |      |
| 01 00 acceptance of coins of value 00                                                             |      |
| > SET_COIN_ACCEPT_INHIBIT, 01 < OK Set the coin mech to accept co                                 |      |
| 14 00 of value 0020                                                                               | 1113 |
| > ENABLE < OK                                                                                     |      |
| > POLL < OK                                                                                       |      |
| >POLL < OK                                                                                        |      |
| > POLL < OK, COIN CREDIT, 0100 Credit from coin mech of 0100                                      |      |
| value                                                                                             |      |
| > POLL < OK                                                                                       |      |
| > POLL < OK, COIN CREDIT, 0050 Credit from coin mech of 0050                                      |      |
| value                                                                                             |      |
| > POLL < OK                                                                                       |      |
| > PAYOUT_AMOUNT, 28 00 00 00                                                                      |      |
| > POLL                                                                                            |      |
| > POLL < OK < DISPENSED, 28 00 00 00 Dispense value of 0040 compl                                 | eted |
| > POLL < OK                                                                                       |      |

Table 11 - eSSP example for the SMART hopper with coin mech connected via the hopper

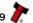

| Host                                                      | Slave                                | Comments                                                                                                    |
|-----------------------------------------------------------|--------------------------------------|----------------------------------------------------------------------------------------------------|
| > SYNC                                                    | < OK                                 |                                                                                                    |
| > SET_GENERATOR, [64 bit prime number]                    | < OK                                 | Set the encryption key generator                                                                                                    |
| > SET_MODULUS, [64 bit prime number]                      | < 0K                                 | Set the encryption key modulus                                                                                                    |
| > REQUEST_KEY_EXCHANGE, [64<br>bit host intermediate key] | < OK, [64bit slave intermediate key] | Host sends the host intermediate key, the slave responds with the slave intermediate key. The encryption key is then calculated independently by both the host and the slave. |
| > GET_SERIAL                                              | < OK < [SERIAL NUMBER]               |                                                                                                    |
| > GET_DEVICE_SETUP                                        | < OK < [SETUP INFORMATION]           |                                                                                                    |
| > GET_COIN_AMOUNT, OA 00 00 00                            | < OK < 2c 01                         | 300 coins of 0010 value                                                                                                    |
| > GET_COIN_AMOUNT, 14 00 00 00                            | < OK < 00 96                         | 150 coins of 0020 value                                                                                                    |
| > SET_ROUTING, 01 0A 00 00 00                             | < OK                                 | Route coins of value 0010 to the cash box                                                                                                    |
| > SET_ROUTING, 00 14 00 00 00                             | < OK                                 | Recycle coins of value 0020 for future payouts                                                                                                    |
| > ENABLE                                                  | < 0K                                 |                                                                                                    |
| > POLL                                                    | < OK                                 |                                                                                                    |
| > POLL                                                    | < OK                                 |                                                                                                    |
| > SET_COIN _AMOUNT, 03 00 32<br>00                        | < OK                                 | 3 coins of value 0050 added to hopper (total value of 0150)                                                                                                    |
| > POLL                                                    | < OK                                 |                                                                                                    |
| > POLL                                                    | < OK                                 |                                                                                                    |
| > PAYOUT_AMOUNT, 28 00 00 00                              | < 0K                                 | Payout a value of 0040                                                                                                    |
| > POLL                                                    | < OK < DISPENSING, 14 00 00 00       | Currently dispensed 0020                                                                                                    |
| > POLL                                                    | < OK < DISPENSED, 28 00 00 00        | Dispense value of 0040 completed                                                                                                    |
| > POLL                                                    | < OK                                 |                                                                                                    |

Table 12 - eSSP example for the SMART hopper with coin mech connected separately

# **APPENDIX E - PARTS LIST**

The following parts are available as spares

PA417 - SMART Hopper Base plate

PA415 - SMART Hopper Lid Assembly

CN384 - SMART Hopper CCT interface cable

**CN385 - SMART Hopper eSSP interface cable** 

CN389 - SMART Hopper Power cable

PA650 - Lock

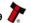

# **REVISION HISTORY**

# **INNNOVATIVE TECHNOLOGY LTD**

| TITLE      | SMART HOPPER OPERATIONS MANUAL |             |                 |  |
|------------|--------------------------------|-------------|-----------------|--|
| DRAWING NO | AUTHOR                         | DATE        | FORMAT          |  |
| GA6401     | RJS                            | 26/03/09    | MS Word 2000    |  |
|            |                                |             |                 |  |
| ISSUE      | RELEASE DATE                   | MODIFIED BY | COMMENTS        |  |
| 1          | 30/06/09                       | RJS         | Initial Release |  |
|            |                                |             |                 |  |

Smiley® and the ITL Logo are international registered trademarks and they are the property of Innovative Technology Limited.

Innovative Technology has a number of European and International Patents and Patents Pending protecting this product. If you require further details please contact the factory. Innovative Technology is not responsible for any loss, harm, or damage caused by the installation and use of this product. This does not affect your local statutory rights. If in doubt please contact Innovative Technology for details of any changes.

In line with continued product development Innovative Technology Ltd. reserves the right to change specifications without prior notice. The data used in this document may be used as a guideline only.

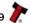